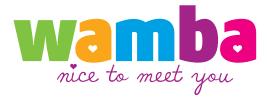

# PARTNER PROGRAM

Interface User Guide

# **wamba** JOINING THE PARTNER PROGRAM

| Name             |                                                                                                    |
|------------------|----------------------------------------------------------------------------------------------------|
| Country and city |                                                                                                    |
| Currency         | RUR ‡                                                                                                    |
| Company name     |                                                                                                    |
| Position         |                                                                                                    |
| E-mail           |                                                                                                    |
| Phone number     |                                                                                                    |
| Comments         | with area code           Existing user base volume, paid services, plans and opportunities of new services development.           Confirm |

http://corp.wamba.com/en/partner/inquiry/

- "Name" field: Only Latin characters can be entered and no special characters can be used. Length from 3 – 50 characters.
- "Country and city" field: Select the country and city (optional) of the project.
- "Currency" field: Select a currency from the drop down menu. The account currency will depend on the output menu of partner commissions. For rouble accounts — Webmoney, for non-rouble accounts — Paypal. When choosing Dollars or Euros please bear in mind that PayPal withdrawal is only possible if there is an agreement.
- "Company name" and "Position" fields can be populated with either Latin or Cyrillic letters. These fields are optional.
- "*E-mail*" field: A contact email is required to complete your registration, and also for receiving emails about the partner program.
- *"Phone number"* field: Phone number is required for confirmation of payment details (if you select this option in settings, a code will be sent to your number to confirm details). This field is optional.
- "*Comments*" field: If you want to add any comments, you can enter them here. This field is optional.

# wamba JOINING THE PARTNER PROGRAM

| Partner programmes +                                                  | Reports                  | Tools -                                 | Settings -               | Balance                                         |
|-----------------------------------------------------------------------|--------------------------|-----------------------------------------|--------------------------|-------------------------------------------------|
| n the partner programme                                               | Web ÷ V Web<br>Wap       |                                         |                          |                                                 |
| White Label Web<br>Create your very own social<br>dating site         | from 30% from payr       | ments of registered users at your site. | More details             | Join<br>Requirements: domain web                |
| Mamba Interest<br>Program<br>earn revenue from your dating<br>traffic | from 40% from payment    | ts made by users registered on mamb     | a.ru <u>More details</u> | Join<br>Requirements: from 10 clicks<br>per day |
| Wamba Interest<br>Program                                             | from 40% from payments m | nade by your registered users on warn   | ba.com More details      | Join<br>Requirements: from 10 clicks            |

http://partner.wamba.com/program/create.phtml

- In the description of each programme there is a "*More details*" link. Clicking on this link will show more detailed requirements for the partner projects.
- Once you have decided on a Partner programme, click on "Join" and fill in the drop down application form (fields "Short description of domain" and "Comments" are optional) and click the "Join" button.
- Your application will be sent to the moderator to be reviewed. Your application will be reviewed within 24 hours. Please note that if your application is submitted at the weekend or on public holidays, it will not be reviewed until the next business day.
- Once your application has been reviewed by the moderator, you will receive an email to the email address that you provided, stating whether your application has been successful or rejected.

# wamba PARTNER PROJECT MANAGEMENT

| Partner programmes       Raports       Tools       Settings       Balance         ack to partner programme settings       main Settings       Image: Control (Control (Contro) (Control (Control (Control (Control (Cont                                                                                                    | Partner programmes -                                                                                                    |                                     |                                   |                             |                           |                                        |                               |
|----------------------------------------------------------------------------------------------------|----------------------------------------------------------------------------------------------------|-------------------------------------|-----------------------------------|-----------------------------|---------------------------|----------------------------------------|-------------------------------|
| main Settings   Title, URL, language and region   Design Advanced settings   Project name: Project region:   Any country Image:   Image: Automatically determine   Select the region, which audience the project will be Choose the most appropriate language for your landence.   Select the region, which audience the project will be Choose the most appropriate language for your landence.   Select the region, which audience the project will be Choose the most appropriate language for your landence.   Select the region, which audience the project will be Choose the most appropriate language for your landence.   Select the region, which audience the project will be Choose the most appropriate language for your landence.   Select the region, which audience the project will be Default Photoline:   Select the region, which audience the project will be Default Photoline:   Select the region, which audience the project will be Default Photoline:   Select the region of the select the region of the sele                                                                                                    | annar programmos .                                                                                                    | Re                                  | ports                             | Tools -                     |                           | Settings -                             | Balance                       |
| main Settings     Itte, URL, language and rogion     Project region:     Any country     Option:     Any country     Below the yoo on datary at     Below the unaution of datary at     Below the unaution of datary at        Below the unaution of datary at     Below the unaution of datary at </td <td></td> <td>ottingo</td> <td></td> <td></td> <td></td> <td></td> <td></td>                                                                                                    |                                                                                                    | ottingo                             |                                   |                             |                           |                                        |                               |
| Itte, URL, language and region Design Advanced settings Pre-launch page   Project region:   Language: Automatically determine   Default Patients to: Select the region, which audience the project will be   Default Potoline: Oncose the most seconding to the seconding to the second the second the second the second the second the second the second the second the second the second the second the second the second the second the second the second the second the second the second the second the second                                                                                                    | t to partner programme se                                                                                                    | ettings                             |                                   |                             |                           |                                        |                               |
| Project region:       Language:         Automatically determine       Automatically determine         Cover of the most appropriate language for your is addence.       Choose the most appropriate language for your is addence.         Select the region, which audience the project will be oriented to.       Choose the most appropriate language for your is addence.         Standard heterosexual       Image:       Choose the most appropriate language for your is addence.         Image:       Image:       Image:         Image:       Image:       Image:                                                                                                    | main Settings                                                                                                    |                                     |                                   |                             |                           |                                        |                               |
| Any country   ior example: Dating in Samara, Love2You or dating at   Select the region, which audience the project will be   Select the region, which audience the project will be   Select the region, which audience the project will be   Select the region, which audience the project will be   Select the region, which audience the project will be   Select the region, which audience the project will be   Select the region, which audience the project will be   Select the region, which audience the project will be   Select the region, which audience the project will be   Select the region, which audience the project will be   Select the region, which audience the project will be   Select the region, which audience the project will be   Select the region, which audience the project will be   Select the region, which audience the project will be   Select the region of the sele   Select the region of the project will be   Select the region of the sele   Select the region of the sele   Select the region of the sele   Select the region of the sele   Select the specified region of the sele   Select the specified Guy   Guy+Giri   Guy+Giri   Guy+Giri   Guy+Giri   Guy+Giri   Guy+Giri   Guy+Giri   Guy+Giri   Guy+Giri   Search parameters:   Search parameters:   Search parameters:   Search parameters:   Search parameters:                                                                                                    | itle, URL, language and n                                                                                                    | egion Design                        | Advanced settings                 | Pre-launch page             | Э                         |                                        |                               |
| or example: Dating in Samara, LoveZYou or dating at Select the region, which audience the project will be Choose the most appropriate language for your is   oriented to: Select the region, which audience the project will be Choose the most appropriate language for your is   audience. Select the region, which audience the project will be Choose the most appropriate language for your is   audience. Select the region, which audience the project will be Choose the most appropriate language for your is   audience. Select the region, which audience the project will be Choose the most appropriate language for your is   audience. Select the region, which audience the project will be Choose the most appropriate language for your is   audience. Select the region, which audience the project will be Choose the most appropriate language for your is   audience. Select the region of the sele M + F Select the region of the sele   Bearch fields navigation: Select the specified Guy Girl   Who am l>   Not specified Guy   Guy+Girl Guy+guy Girl+Girl Guy+Girl Guy+guy   Girl+Girl Guy+Girl Guy+guy Girl+Girl   Search parameters: Mobile Site: Image: Search parameters:   Search parameters: Mobile Site: Image: Search parameters:   Search parameters: Mobile Site: Image: Search parameters:   Search parameters: Image: Search parameters: Mobile Site:   Search parameters: Search parameters: <                                                                                                    | Project name:                                                                                                    |                                     | Project regio                     | on:                         |                           | Language:                              |                               |
| meeddeles: 255 characters machum. oriented to.     tomain lubovniki.ru     ew faces default:        ew faces default:        e fault rating:        e fault rating:        e fault rating:        e fault rating:        e fault rating:        e fault rating: <b>Content:</b> </td <td></td> <td></td> <td>Any country</td> <td>•</td> <td>\$</td> <td>Automatically determ</td> <td>nine</td>                                                                                                    |                                                                                                    |                                     | Any country                       | •                           | \$                        | Automatically determ                   | nine                          |
| New faces default: Default rating:   Image: Standard heterosexual Image: M + F   Image: M + F Image: M + F   Image: Standard heterosexual Image: M + F   Image: M + F Image: Image: Im                                                                                                    | or example: Dating in Samara<br>Inecdotes. 255 characters ma                                                                                                    | i, Love2You or dating at<br>iximum. | Select the region<br>oriented to. | n, which audience the proje | ect will be               | Choose the most appropria<br>audience. | ate language for your interfa |
| a standard heterosexual W + F gay gay ine sex line sex line sex                                                                                                    | omain lubovniki.ru                                                                                                    |                                     |                                   |                             |                           |                                        |                               |
| M M Grave Service Service Serv                                                                                                    | lew faces default:                                                                                                    |                                     | Default rating                    | g:                          |                           | Default Photoline:                     |                               |
| F F   gay F + F erotica   sexual   stow the unauthorised user the homepage navigation:   according to its IP   according to its IP   according to its IP   according to its IP   according to its IP   according to its IP   according to the specified region of the site   Who am Ix      Notspecified   Guy   Girl   Guy+Girl   Guy+Girl   Guy+guy   Girl+Girl   Guy+Girl   Guy+guy   Girl+Girl   Guy+Girl   Guy+guy   Girl+Girl   Show only those which have undergone pre-    according to its intervention                                                                                                    | standard heterosexual                                                                                                    |                                     | <ul> <li>M + F</li> </ul>         |                             |                           | <ul> <li>M + F</li> </ul>              |                               |
| gay M + M erotica   ebian F + F erotica   thow the unauthorised user the homepage navigation: according to its IP according to the specified region of the site according to the specified region of the site according to the specified Guy Girl Guy+Girl Guy+Girl Guy+Girl Guy+guy Girl+Girl Guy+Girl Guy+guy Girl+Girl Guy+Girl Guy+guy Girl+Girl Guy+Girl Guy+guy Girl+Girl Guy+Girl Guy+guy Girl+Girl Guy+Girl Guy+guy Girl+Girl Guy+Girl Guy+guy Girl+Girl Guy+guy Girl+Girl Guy+Girl Guy+guy Girl+Girl Guy+guy Girl Guy+guy Girl+Girl Guy+guy Guy+guy Girl Guy+guy Girl Guy+guy Girl Guy+guy Guy+guy Guy+guy Guy+guy Guy+guy                                                                                                    |                                                                                                    |                                     |                                   |                             |                           |                                        |                               |
|                                                                                                    | ) F                                                                                                    |                                     | 0                                 |                             |                           | <ul> <li>sex line</li> </ul>           |                               |
| show the unauthorised user the homepage navigation:<br>according to its IP<br>according to its P<br>according to the specified region of the site<br>tearch fields navigation:<br>Who am I»<br>Notspecified Guy Girl<br>Guy+Girl Guy+guy Girl+Girl<br>Guy+Girl Guy+guy Girl+Girl<br>Guy+Girl Guy+guy Girl+Girl<br>Transsexual<br>tearch parameters:<br>according to its IP<br>according to its IP<br>(I'm looking for»<br>(I'm looking for»<br>(I'm looking |                                                                                                    |                                     |                                   |                             |                           |                                        |                               |
| Who am I»     «I'm looking for»       Not specified     Guy     Girl     Not specified     Guy     Girl       Guy+Girl     Guy+guy     Girl+Girl     Guy+Girl     Guy+guy     Girl+Girl       Transsexual     Transsexual     Transsexual     Mobile Site:                                                                                                    | how the unauthorised                                                                                                    | user the homepage                   | e navigation:                     |                             |                           |                                        |                               |
| Guy+Girl     Guy+guy     Girl+Girl     Guy+Girl     Guy+guy     Girl+Girl       Transsexual     Transsexual     Transsexual     Mobile Site:       show only those which have undergone pre-<br>toderation     Image: Content:     Image: Content:                                                                                                    | according to its IP<br>according to the specifie                                                                                                    | d region of the site                | e navigation:                     |                             |                           |                                        |                               |
| Transsexual Transsexual Transsexual Mobile Site: Show only those which have undergone pre- inderation inderation                                                                                                    | according to its IP<br>according to the specifie<br>earch fields navigation                                                                                                    | d region of the site                | e navigation:                     |                             | 'm looking for»           |                                        |                               |
| iearch parameters: Mobile Site: Show only those which have undergone pre- Coderation Content:                                                                                                    | according to its IP<br>according to the specifie<br>earch fields navigation<br>Who am I»                                                                                                    | d region of the site                |                                   |                             | -                         | Guy                                    | Girl                          |
| Show only those which have undergone pre-<br>orderation                                                                                                    | according to its IP<br>according to the specifie<br>earch fields navigation<br>Who am I»<br>Not specified                                                                                                | d region of the site                | Girl                              |                             | Not specified             |                                        |                               |
| irotic content:                                                                                                    | according to its IP<br>according to the specifie<br>iearch fields navigation<br>Who am I»<br>Not specified<br>Guy+Girf                                                                                   | d region of the site                | Girl                              |                             | Not specified<br>Guy+Girl |                                        |                               |
|                                                                                                    | a according to its IP<br>according to the specifie<br>according to the specifie<br>according to the specifie<br>according to the specifie<br>Who am I»<br>Not specified<br>Guy+Giri<br>Transsexual       | d region of the site                | Girl                              |                             | Not specified<br>Guy+Girl | Guy+guy                                |                               |
|                                                                                                    | according to its IP<br>according to the specifie<br>iearch fields navigation<br>Who am I»<br>Not specified<br>Guy+Girl<br>Transsexual<br>iearch parameters:<br>show only those which h                   | d region of the site                | Girl                              |                             | Not specified<br>Guy+Girl | Guy+guy                                |                               |
|                                                                                                    | according to its IP beaccording to the specifie beacch fields navigation Who am I Not specified Guy+Girl Transsexual Bearch parameters: bow only those which he coderation                               | d region of the site                | Girl                              |                             | Not specified<br>Guy+Girl | Guy+guy                                |                               |
| Save or <u>Cancel</u>                                                                                                    | according to its IP<br>according to the specifie<br>isearch fields navigation<br>Who am I»<br>Not specified<br>Guy+Girl<br>Transsexual<br>isearch parameters:<br>Show only those which he<br>isoderation | d region of the site                | Girl                              |                             | Not specified<br>Guy+Girl | Guy+guy                                |                               |

The setting of a partner programme is performed on the page Partner Programs Management (Partner Programs  $\rightarrow$  Management).

The management of a program with domain includes:

- domain settings,
- link settings.

The link setting process is identical in case of non-domain programme, and in general is not compulsory for White Label Web. Though involving a link to a domain provides additional traffic.

Place a link on third party resources and attract users to your dating site!

To head over to domain settings, please click "*Domain settings*" in the partner programme settings field on the page "Partner programme settings". As a result, the page *Domain Settings* will open. The page *Domain Settings* includes:

- Title, URL, language and region,
- Design,
- Additional settings,
- Pre-launch page.

#### Wamba LINK SETTINGS FOR WAMBA/MAMBA INTEREST PROGRAMME

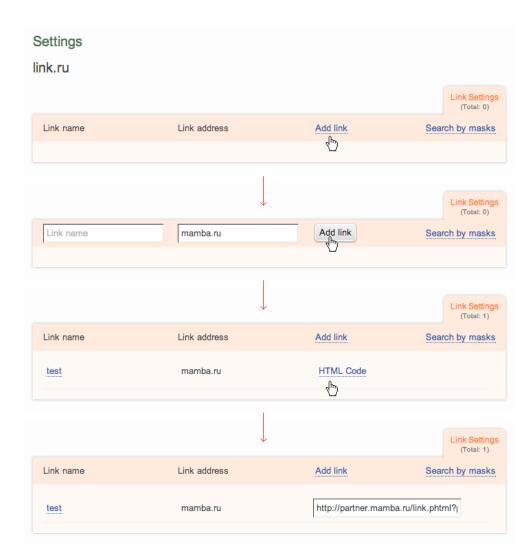

To set the link, please do the following:

- Open the page Link Settings.
- Click *Add link*. As a result, the fields of entering the link details are opened.
- Enter the *Link name*. This field is necessary; Latin or Cyrillic letters can be used. Link name is important only for a partner programme owner and it mostly serves for distinguishing one link from another.
- The field to the left of *Add link* is filled in automatically; please don't change it.
- Click *Add link*. As a result, on the right of the link an HTML code will appear. This code is meant for placing as a link.

http://partner.wamba.com/program/programs.phtml

## wamba JOINT ACCESS

| Username                               | E-Mail                                | Access to | partner pr | ogrammes                              |
|----------------------------------------|---------------------------------------|-----------|------------|---------------------------------------|
| Add User:<br>Please note that the user | name for logging in will be Login.web | master    |            |                                       |
| Jsername                               | E-mail                                | Admin     | Visitor    |                                       |
|                                        |                                       |           |            | All                                   |
|                                        |                                       |           |            | White Label Web                       |
| Password                               | Repeat Password                       |           |            | test.ru                               |
|                                        |                                       |           |            | Mamba Interest Program                |
|                                        |                                       |           |            | test.ru                               |
|                                        |                                       |           |            | Mamba Mobile Interest Prog<br>test.ru |
|                                        |                                       |           |            | Wamba Interest Program                |
|                                        |                                       |           |            | test.ru                               |

http://partner.wamba.com/settings/access.phtml

The page Joint Access (Settings  $\rightarrow$  Joint Access) serves for adding users with administrator rights to the current partner.

To add a user and set his rights please do the following:

- Click Add User. As a result, the field Add User is opened.
- Enter:
  - 1. Username. For the authorization of the added user he will have to enter his login in the format login.webmaster,
  - 2. E-mail of the added user,
  - 3. Password for the authorization of the added user.
- Indicate the rights for the partner program. To give a user the full control of a partner program, please tick a checkbox in the column *Admin* in front of the partner program. To give the rights just for viewing the settings of the partner program, please tick a checkbox in the column *Visitor* in front of the partner program.

None of the webmasters has access to the partner correspondence and commission withdrawal.

## wamba FINANCES

|                                                | a way to withdraw funds:                                                                                                    |        |
|------------------------------------------------|----------------------------------------------------------------------------------------------------|--------|
| • w                                            | noney                                                                                                    |        |
|                                                | e account number in WebMoney:                                                                                                    |        |
|                                                |                                                                                                    |        |
|                                                | rrse number in the WebMoney system:                                                                                                    |        |
|                                                |                                                                                                    |        |
| A                                              | ncy of withdrawal:<br>natically transfer money when the specified amount has been reached (minimum 1500 RUR):                                                                                                    |        |
| A                                              | natically transfer money when the specified amount has been reached (minimum 1500 RUR):                                                                                                    |        |
| <ul> <li>Au</li> <li>Au</li> <li>Di</li> </ul> | natically transfer money when the specified amount has been reached (minimum 1500 RUR):                                                                                                    | ail ac |
| Au<br>Au<br>Di<br>In or                        | natically transfer money when the specified amount has been reached (minimum 1500 RUR):                                                                                                    | ail ad |
| Au<br>Au<br>Di<br>In or<br>Choo<br>E-          | natically transfer money when the specified amount has been reached (minimum 1500 RUR): natically transfer all money: Once a week  to change the details, you'll need to enter the confirmation code which will be sent to your e-m which way you want to receive the code: | ail ad |
| Au<br>Au<br>Di<br>In or<br>Choo                | natically transfer money when the specified amount has been reached (minimum 1500 RUR): natically transfer all money: Once a week  to change the details, you'll need to enter the confirmation code which will be sent to your e-m which way you want to receive the code: | ail ac |
| Au<br>Au<br>Di<br>In or<br>Choo                | natically transfer money when the specified amount has been reached (minimum 1500 RUR): natically transfer all money: Once a week  to change the details, you'll need to enter the confirmation code which will be sent to your e-m which way you want to receive the code: | ail ac |

http://partner.wamba.com/settings/money.phtml

On the page *Finances* (Settings  $\rightarrow$  Finances) the partner indicates the details of a bank account/Webmoney purse (or PayPal for USD/EUR currency) to which funds withdrawal must be performed, periodicity of withdrawal, the way of changing the details for withdrawal.

To apply the settings, please enter the confirmation code. To get the confirmation code, please do the following:

- Click Get the confirmation code,
- Enter it to the field Enter the confirmation code,
- Click Save.

Paypal withdrawal is only possible if there is an agreement!

Funds withdrawal via WebMoney is processed within 15 days from the date of making the request.

# wamba ACCOUNT SETTINGS

| Your e-mail:                                                         |                                                                                      |         |
|----------------------------------------------------------------------|--------------------------------------------------------------------------------------|---------|
| russinov@wamba.com                                                   | Receive notifications                                                                |         |
| Address for e-mail notifications and password<br>recovery.           |                                                                                      |         |
| Mobile phone number:                                                 | 7                                                                                    |         |
|                                                                      |                                                                                      |         |
| l<br>Example: +79001234567<br>Please confirm your new number +792520 | 097980. To confirm it, click on the link in the e-mai                                | I and I |
|                                                                      | 097980. To confirm it, click on the link in the e-mail<br>re-enter the new password: | I and I |
| Please confirm your new number +792520<br>New password:              | re-enter the new password:                                                           | I and t |
| Please confirm your new number +792520                               | re-enter the new password:                                                           | I and I |

http://partner.wamba.com/settings/change.phtml

Partner account settings can be changed in the section "Settings  $\rightarrow$  Account Settings".

The following account settings can be changed:

- *E-mail* address for notifications and password recovery.
- *Mobile phone number*. It is used for getting an sms with a confirmation code for payment details change.
- *New password*. It is filled in for the change of the current password.

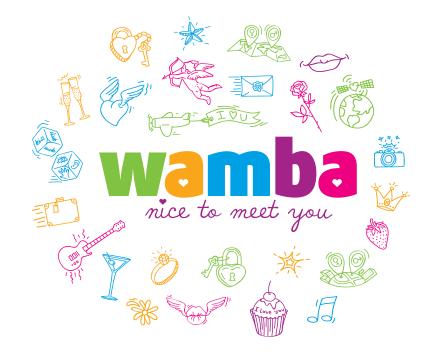

Please feel free to write all your questions and suggestions to partner@wamba.com